# Verborgene macOS-Funktionen, die man mit der Optionstaste  $\Gamma$ erreichen kann

von Tim Hardwick (macosrumors), Übersetzung und Ergänzungen von Kurt J. Meyer

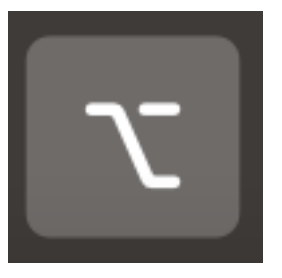

Die Optionstaste — bzw. die Alt-Taste, je nach Tastaturbelegung kann verwendet werden, um zahlreiche Funktionen zu aktivieren, die im Betriebssystem Ihres Macs verborgen sind.

Versuchen Sie, sie das nächste Mal zu drücken, wenn Sie beispielsweise auf die Menübefehle einer

App zugreifen, und Sie werden sehen, dass Ihnen oft mehrere optimierte Aktionen zur Verfügung stehen.

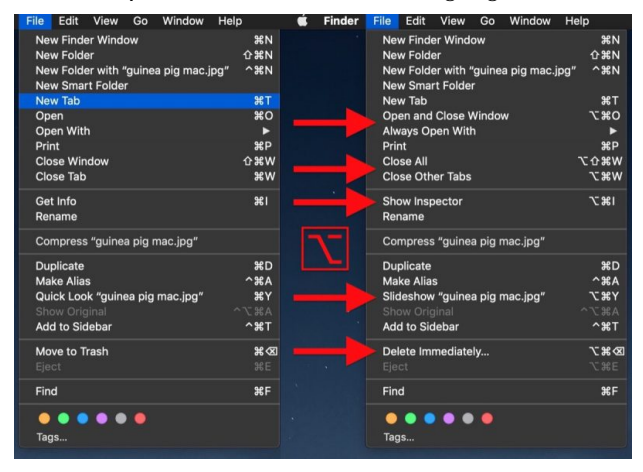

Zusätzliche Datei-Aktionen im Finder, die bei Drücken der Optionstaste angezeigt werden

Im oben gezeigten Finder-Datei-Menü wird unter anderem *Öffnen* zu *Fenster öffnen und* s*chließen* (wenn Sie eine im Finder ausgewählte Datei haben, öffnet diese Auswahl die Datei und schließt außerdem das Finder-Fenster), aus *Fenster schließen* wird *Alles schließen* und aus *In den Papierkorb bewegen* wird *Sofort Löschen*.

Nachfolgend finden Sie nur einige unserer bevorzugten Anwendungen für die Optionstaste in macOS.

# **Aktionen der Finder-Ansicht**

Halten Sie in der Listenansicht des Finders die Optionstaste gedrückt und klicken Sie auf das Dreieck neben einem Ordner, um die Darstellung zu zu erweitern, und der Inhalt aller darin verschachtelten Unterordner wird ebenfalls angezeigt.

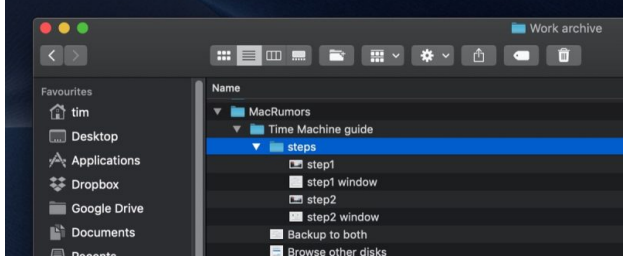

In der Spaltenansicht können Sie auch die Größe aller Spalten in einem Fenster ändern, indem Sie auf den Spaltenauswahlschalter klicken.

## **Menüleiste Systemsymbole**

Wenn Sie die Optionstaste gedrückt halten, während Sie auf die Symbole von Systembestandteilen in der Menüleiste klicken, werden oft verborgene Aktionen angezeigt. Wenn Sie beispielsweise auf das **WLAN**-Symbol klicken, erhalten Sie umfangreiche Informationen über das aktuell angeschlossene Netzwerk.

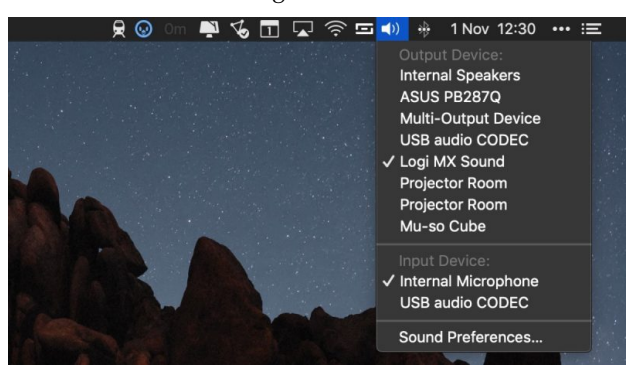

Wenn Sie dasselbe mit dem **Lautstärke**-Symbol tun, können Sie nicht nur das Audio-Ausgabegerät, sondern auch das Eingabegerät ändern. Andernorts können Sie mit Option auf das Symbol **Time Machine** klicken, um andere Sicherungslaufwerke zu durchsuchen, und Sie können auch mit Option auf das Symbol der **Benachrichtigungsleiste** klicken, um Benachrichtigungen einund auszuschalten.

# *Mac*5 • MACINFO DE COLOGNE • NEWSLETTER DES MACTREFFS KÖLN • NR. 313 • 14.11.2018

#### **Safari**

Um den gesamten Browser-Verlauf einschließlich der zwischengespeicherten Website-Daten und Cookies zu löschen, wählen Sie Safari -> *Verlauf löschen …* aus der Safari-Menüleiste. Drücken Sie dabei aber die Optionstaste, wird *Verlauf löschen ...* zu *Verlauf löschen und Website-Daten behalten …*.

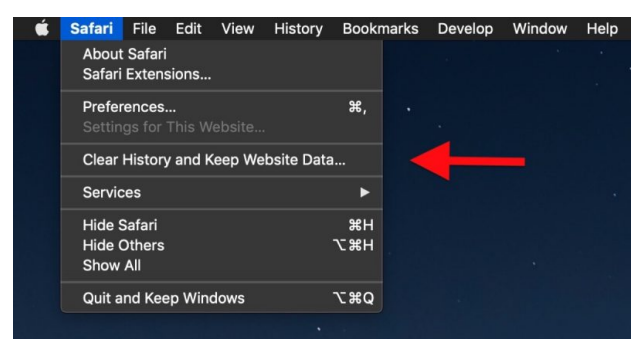

Halten Sie die Optionstaste gedrückt, wenn Sie auf die Schaltfläche *Schließen* eines Tabs klicken, werden alle anderen Tabs mit Ausnahme des aktiven Tabs geschlossen. In Safaris Ablage-Menü wird die Option *Tabs schließen* zu *Andere Tabs schließen*, wenn man die Optionstaste gedrückt hält.

#### **Vorschau von Dateiformaten**

Wenn Sie eine Datei in der Vorschau speichern oder exportieren möchten, klicken Sie auf die Dropdown-Liste Format, um Zugriff auf mehrere weitere verfügbare Dateitypen zu erhalten.

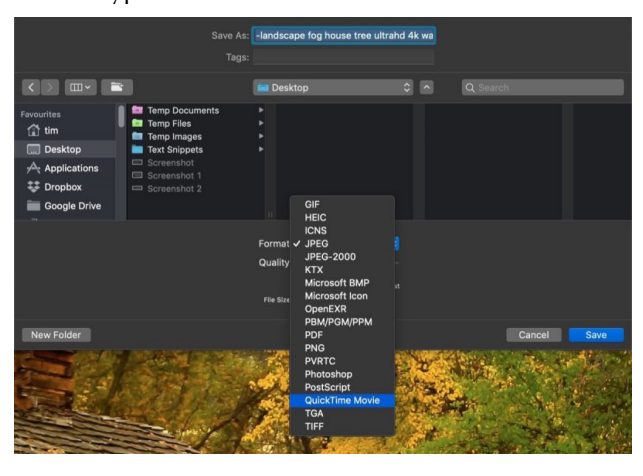

## **Öffnen von Einstellungsfenstern**

Wenn auf der Tastatur Ihres Macs Symbole auf einigen der Funktionstasten aufgedruckt sind, können Sie diese drücken, um spezielle Funktionen auszuführen. Wenn Sie beispielsweise die Tasten F11/12 mit Lautsprechersymbolen drücken, wird die Lautstärke angepasst.

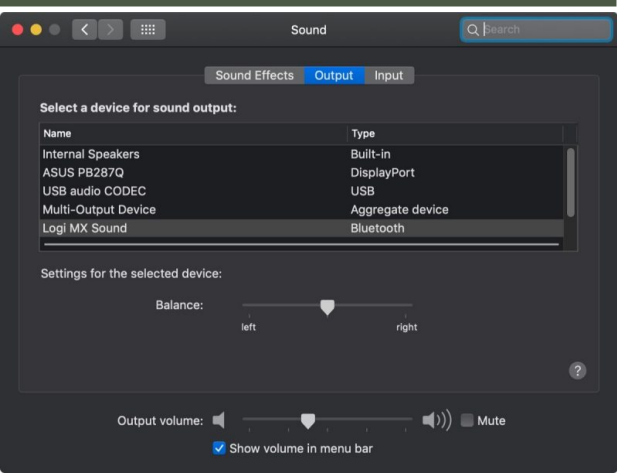

Wenn Sie die Option gedrückt halten, während Sie eine dieser Tasten drücken, wird der mit der Funktion verknüpfte Bereich Systemeinstellung geöffnet. Die Option-F11/12 öffnet z.B. den Sound-Bereich.

#### **Verhalten der Bildlaufleiste**

Im Einstellungsfenster Allgemein können Sie zwischen zwei Formen des Scrollbar-Verhaltens wählen: *Springen zur nächsten Seite* und *Springen Sie zu der Stelle, an der Sie geklickt haben*.

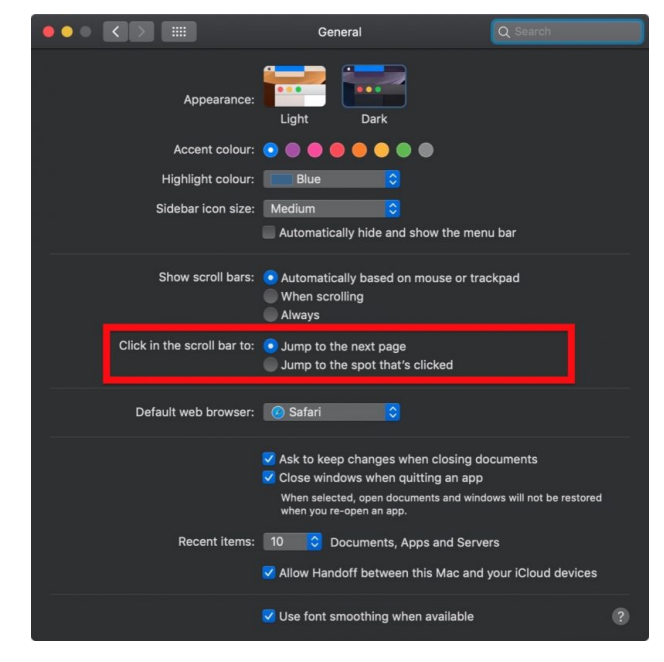

Tatsächlich können Sie spontan zwischen beiden Verhaltensweisen wechseln: Klicken Sie einfach mit gedrückter Optionstaste auf eine beliebige Stelle in der Scrollbar eines Fensters, um zu dieser Stelle im geöffneten Dokument oder der Webseite zu springen.

#### **Apps zum Beenden zwingen (Force Quit)**

Wenn eine Anwendung auf Hochtouren läuft, halten Sie die Option gedrückt und klicken Sie mit der rechten Maustaste auf das Symbol im Dock, um eine Sofort beenden-Aktion im Popup-Menü anzuzeigen.

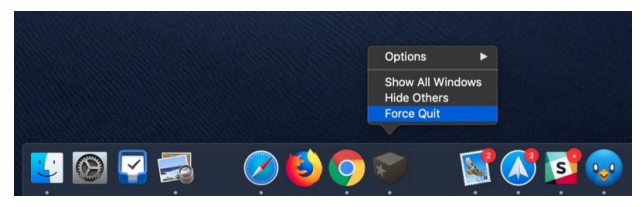

Sie können auch auf ein App-Symbol klicken, um sein Fenster in den Vordergrund zu bringen und gleichzeitig das aktive Fenster einer anderen App auszublenden.

#### **Ändern der Größe von Fenstern**

Wenn Sie Ihre Maus von einer Seite oder Ecke eines Fensters ziehen, um seine Größe zu ändern, können Sie die Optionstaste gedrückt halten, um die Abmessungen des Fensters vom Mittelpunkt aus zu ändern.

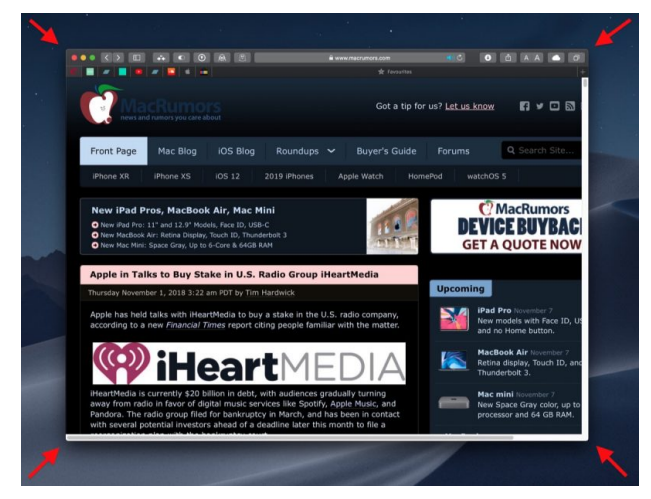

Die Einstellung von einer Ecke aus wirkt sich auf alle Ecken aus, wenn die Optionstaste gedrückt gehalten wird.

#### **Tipps aus den Kommentaren zu diesem Artikel**

- •**Bildschirmauflösung**: Drücken der Optionstaste zeigt mehr Bildschirmauflösungen an — praktisch, wenn man mit unterschiedlichen Monitoren oder Projektoren umgehen muss.
- •**Split Screen / Full Screen**: Nutzt man Split Screen im Full Screen-Modus, kann man mit Option-Klick auf die grüne Schaltfläche eines der Fenster dieses Fenster wieder einzeln im Full Screen Mode sehen.

#### **Kurts Anmerkungen:**

Der Artikel stellt, wie er selbst sagt, keine vollständige Auflistung dar; er forderte die Leser im Web dazu auf, in den Kommentaren weitere Einsatzzwecke zu sammeln. Ein paar grundlegende Einsatzzwecke der Optionstaste sind vom Autor unerwähnt geblieben:

- •**Duplizieren/Speichern als …**: Wohl die umstrittenste Änderung in den jüngeren macOS-Versionen war der Wechsel im Ablage-Menü von *Speichern als …* zum neuen Befehl *Duplizieren.* Diese Änderung lässt sich im Bedarfsfall ganz einfach durch Drücken der Optionstaste rückgängig machen.
- •**Full Screen vs. Fenster:** Der grüne Fenster-Button schaltet nicht nur zwischen Fenster- und Full-Screen-Darstellung um. Drückt man beim Klick auf den grünen Button die Optionstaste, vergrößert er das Fenster bis an den Bildschirmrand, aber zeigt es weiterhin als Fenster an (also nicht im Full-Screen-Modus).
- •Beim **Beenden von Programmen** ändert das Drücken der Optionstaste das in Systemeinstellungen > Allgemein eingestellte Verhalten, ob benutzte Fenster bei einem neuen Programmstart wieder geöffnet werden sollen. Aus *Beenden* wird *Beenden und alle Fenster schließen*.
- •**Menüleistenprogramme** zeigen bei gedrückter Optionstaste meist zusätzliche Informationen oder Befehle an. Oft ist dies der einzige in der Benutzeroberfläche vorgesehene Weg, ein Menüleistenprogramm zu beenden.